## **LABORATORIO VÍA INTERNET PARA CONTROL DE PROCESOS**

Rafael Puerto Manchón Luis Miguel Jiménez García Óscar Reinoso García César Fernández Peris

Departamento de Ingeniería Área de Ingeniería de Sistemas y Automática Universidad Miguel Hernández Av. del Ferrocarril s/n 03202 Elche (Alicante) Spain Mail: r.puerto@umh.es

#### **Resumen**

*En este artículo se presentan algunos resultados y avances conseguidos en el uso de un laboratorio remoto para la realización de prácticas de control de procesos. El sistema desarrollado por completo en la Universidad Miguel Hernández permite que alumnos de diversas asignaturas/titulaciones puedan realizar prácticas con sistemas físicos reales desde un acceso remoto. Además la integración de sistemas de simulación de amplia difusión como Matlab/Simulink<sup>1</sup> dentro del proceso permite que los alumnos se familiaricen con el sistema de una forma casi inmediata. La motivación de este trabajo se basa en la, a menudo, escasa disponibilidad de sistemas físicos reales o laboratorios donde realizar los experimentos.*

**Palabras Clave** : Aprendizaje a través de internet, Control en tiempo real, control remoto, laboratorios remotos

### **1 INTRODUCCIÓN**

l

En la actualidad, y sobre todo en las titulaciones técnicas como las ingenierías, es necesario realizar un número de prácticas elevado de forma que el estudiante adquiera unos conocimientos prácticos suficientemente extensos acorde con los conocimientos teóricos que se le suministran y así poder comprobar éstos sobre sistemas físicos reales. Sin embargo, la mayor parte de las universidades no poseen los recursos suficientes para poder crear unos laboratorios con equipos y sistemas físicos reales sobre los que desarrollar las prácticas de forma eficiente. Ante esta situación se plantean dos alternativas: la primera consiste en realizar prácticas bajo sistemas de simulación que emulen el comportamiento de los sistemas físicos reales, y la segunda, establecer una conexión de los sistemas físicos a través de Internet de forma que los alumnos pueden manejar sistemas físicos reales desde cualquier ordenador conectado a la red disponiendo de una sensación más realista del comportamiento de diversos sistemas físicos.

Mediante este último planteamiento se puede diseñar y construir un conjunto de laboratorios remotos creando una red de laboratorios de forma que el estudiante pueda realizar una gran cantidad de prácticas sobre sistemas físicos reales y distintos a los que pueda tener una única universidad.

En este encuadre, en el presente artículo se presenta un sistema desarrollado en la Universidad Miguel Hernández a través del cual se posibilita la realización de prácticas de control sobre un sistema físico constituido por un servomotor de corriente continua [4].

Desde 1994, multitud de educadores, ingenieros, etc., han demostrado la viabilidad de realizar prácticas experimentales utilizando Internet [2], [3], [5], [3]. En  $[1]$  y  $[2]$  se describen algunas de las características y funciones que debe tener una aplicación de control de procesos vía Internet. En el último periodo se han multiplicado el número de universidades que intentan realizar desarrollos paralelos para la realización de prácticas en laboratorios remotos [5][6][7]. Sin embargo, a diferencia de estas propuestas, en el sistema propuesto se utilizan herramientas software (Matlab/Simulink) o sistemas que los estudiantes conocen ampliamente.

Los principales motivos por los que se ha optado por la plataforma Matlab/Simulink (con algunos toolboxes adicionales) para el desarrollo de esta aplicación son varios: primero, Matlab y Simulink constituyen una plataforma fiable, conocida y con

<sup>&</sup>lt;sup>1</sup> Matlab and Simulink son marcas registradas de The Mathworks Company

amplio soporte técnico. Segundo, el tiempo de prototipado y desarrollo es bastante inferior al que presentan otras herramientas y plataformas (programación directa en un lenguaje de programación, etc.). Tercero, dicha plataforma suministra tanto herramientas para la ejecución remota de programas, como para la ejecución en tiempo real sobre un sistema físico, a través de un sistema de adquisición de datos, de un algoritmo de control determinado.

### **2 ESQUEMA GENERAL DE LA ARQUITECTURA PRESENTADA**

El esquema general de la arquitectura se muestra en la figura 1. En ella se puede apreciar los elementos tanto hardware como software necesarios en la zona local y remota:

- Zona local:
	- o Computador
	- o Cliente http
	- o Conexión a Internet
- Zona remota
	- o Computador (PC)
		- o Sistema de adquisición de datos (NI 6024E)
		- o Sistema físico a controlar. Motor DC Feedback. (fig. 2)
		- o Sistema de captación de imágenes y servidor de video (Sony Evi-D31 / servidor Axis 2400)
		- o Sistema operativo que permita establecer directivas de seguridad de acceso (Windows 2000)
		- o Matlab R12.1
		- o Simulink 4.1.1
		- o Matlab Web Server
		- o Real Time Windows Target Toolbox
		- o Real Time Workshop Toolbox
		- o Control system Toolbox 5.1
		- o Conexión a Internet. Servidor http Apache v. 1.1.1

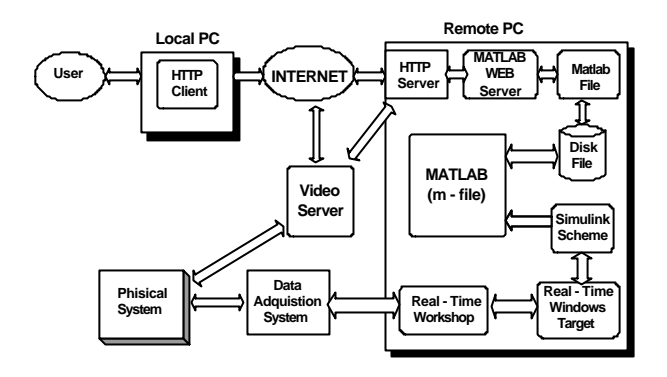

Figura 1: Arquitectura general de RECOLAB

## **4 UTILIZACIÓN DE RECOLAB**

Para utilizar RECOLAB lo único necesario es un ordenador con un cliente http y una conexión a Internet, aparte, claro está de tener una cuenta en el sistema. El usuario se conecta a RECOLAB accediendo a la dirección http://recolab.umh.es. En la página principal se puede ver la estructura general de RECOLAB. Nos centraremos exclusivamente en la utilización de la ejecución en tiempo real por ser esta la alternativa más importante.

Sea cual sea la ejecución a realizar se deben especificar los siguientes parámetros:

- Sistema físico a controlar (Control en Velocidad o Posición)
- Tipo de regulador (por ejemplo P, PI, PD, PID, realimentación del estado, etc.)
- Parámetros asociados al regulador elegido (polos, ceros, ganancia, matriz de realimentación, etc.).
- Eventualmente otro tipo de parámetros como referencia, periodo de muestreo, tiempo de simulación, etc.

Una vez concluida la ejecución se envía al usuario una página con los datos más relevantes de la misma así como gráficas de las señales más importantes (referencia, salida, señal de control, etc.). Se permite además descargar los datos obtenidos en la ejecución con el fin de poder realizar un análisis más profundo. Adicionalmente se dispone de un servidor de video que permite una realimentación visual al usuario de la respuesta del sistema al esquema de control introducido.

#### **5 EJEMPLO: CONTROL EN TIEMPO REAL DE UN MOTOR DE CC.**

En este ejemplo se muestra los pasos a seguir para realizar el control en tiempo real de un motor de corriente continua.

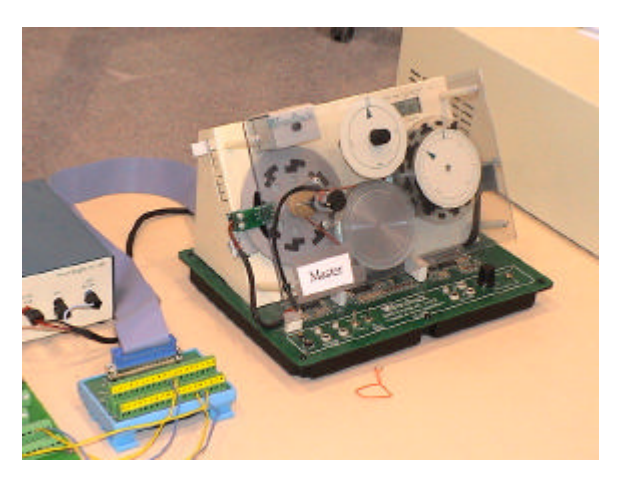

Figura 2: Motor Feedback 33-002

El enunciado del problema planteado al alumno podría ser el siguiente:

Se desea controlar en velocidad un motor de corriente continua cuya función de transferencia viene dada por

$$
G(s) = \frac{q}{V} = \frac{2.304}{s + 2.22}
$$

.

donde *q* es la velocidad angular en rad./seg. y *V* es la tensión de entrada aplicada al mismo. Diseñar el mejor regulador tipo PID discreto ( $T = 0.01$  seg.) tal que la salida del mismo presente un error de posición nulo.

Los pasos que debe seguir el alumno son:

.

- Discretización del sistema al periodo de muestreo indicado
- Verificación de las especificaciones y elección del regulador, en este caso un regulador PI
- Ajuste de parámetros del regulador mediante el método del lugar de las raíces.

En este caso el regulador pedido tiene la forma

$$
G_R(z) = \frac{K_p(z-a)}{(z-1)}
$$

donde los valores de *Kp* y *a*, para que se cumplan las especificaciones requeridas, toman los valores 0.045 y 0.69 respectivamente.

El siguiente paso sería introducir los parámetros deseados, tal y como se muestra en la figura 3.

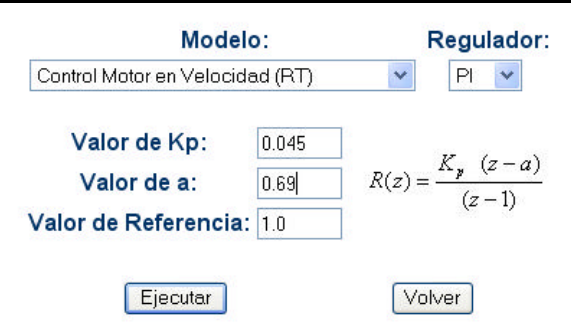

Figura 3: Pantalla de introducción de datos.

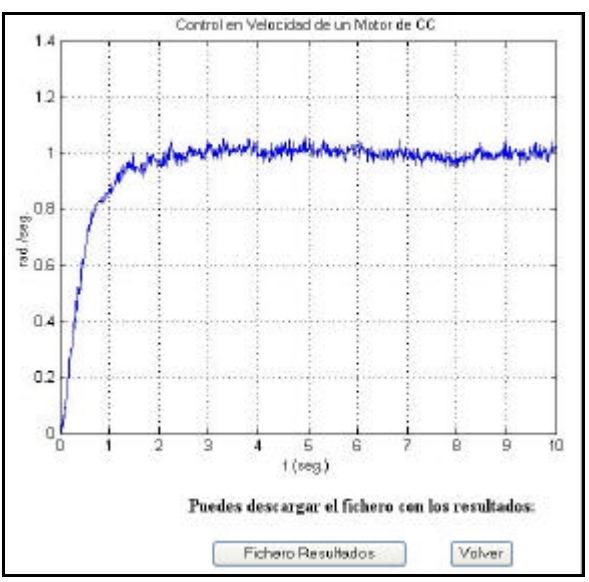

Figura 4: Pantalla de resultados.

Una vez lanzada la ejecución se remiten los resultados de la misma al usuario tal y como se muestra en la figura 4.

Como se puede observar en la figura 4 se permite al usuario descargar un fichero con los datos numéricos (en formato Matlab) más relevantes de la ejecución (posición, velocidad, referencia, acción de control, etc.).

En la figura 5 se muestra una vista general del servidor Web RECOLAB.

#### **6 CONCLUSIONES**

En este trabajo se ha presentado la arquitectura básica de un laboratorio remoto de control de procesos. Las características principales de esta aplicación se pueden resumir en los siguientes puntos:

- Se ha utilizado una plataforma de desarrollo (Matlab) ampliamente utilizada y por ello con amplio soporte técnico.
- El empleo de dicha plataforma supone un menor tiempo de desarrollo y mantenimiento.
- Se ha solventado los problemas de comunicación y sincronización que aparecen al utilizar distintos elementos de dicha plataforma.
- La arquitectura diseñada es completamente modular, lo cual implica que el coste de añadir nuevos modelos o modificar el comportamiento de los ya existentes es bastante reducido.

#### **7 BIBLIOGRAFÍA**

- [1] Shor Molly H. and Robson Robby (2000): "A Student – Centered Feedback Control Model of the Educational Process".  $30<sup>th</sup>$  ASEE/IEEE Frontiers in Education Conference. Kansas City, MO, October 18 – 21, 2000.
- [2] Shor Molly H. (2000): "Remote Access Engineering Educational Laboratoires: Who, What, When, Why and How?", Proceedings of the 2000 American Control Conference. Chicago, IL, June  $28 - 30$ <sup>th</sup>, 2000
- [3] Schmid, Chr.(2000): "Virtual Control Laboratories and Remote Experimentation in Control Engineering". Proc. 11th EAEEIE Annual Conference on Innovations in Education for Electrical and Information Engineering, University of Ulm, Ulm, S.213- 218
- [4] Puerto, R., Jiménez, L.M., Reinoso, O., Fernández, C., (2002): RECOLAB Laboratorio de prácticas de control de procesos vía Internet. EIWISA'02. III Jornadas de Enseñanza vía Internet/Web de la Ingeniería de Sistemas y Automática. Alicante. pp. 33-38
- [5] Ludevit X., Hernández D., Castelló R., Basañez L.: Proyecto de Laboratorio Remoto de Automática: Objetivos y Arquitectura propuesta. EIWISA'02. III Jornadas de Enseñanza vía Internet/Web de la Ingeniería de Sistemas y Automática. Alicante. pp. 93-98
- [6] Salichs M., Khamis A. Rodríguez F. Rivero M.,: Laboratorio a distancia vía internet en Robótica Móvil. EIWISA'02. III Jornadas de Enseñanza vía Internet/Web de la Ingeniería de Sistemas y Automática. Alicante. pp. 71-74
- [7] Pastor R., Sánchez J., Dormido S.: Ejecución remota de modelos simulink utilizando related. EIWISA'02. III Jornadas de Enseñanza vía Internet/Web de la Ingeniería de Sistemas y Automática. Alicante. pp. 121- 126

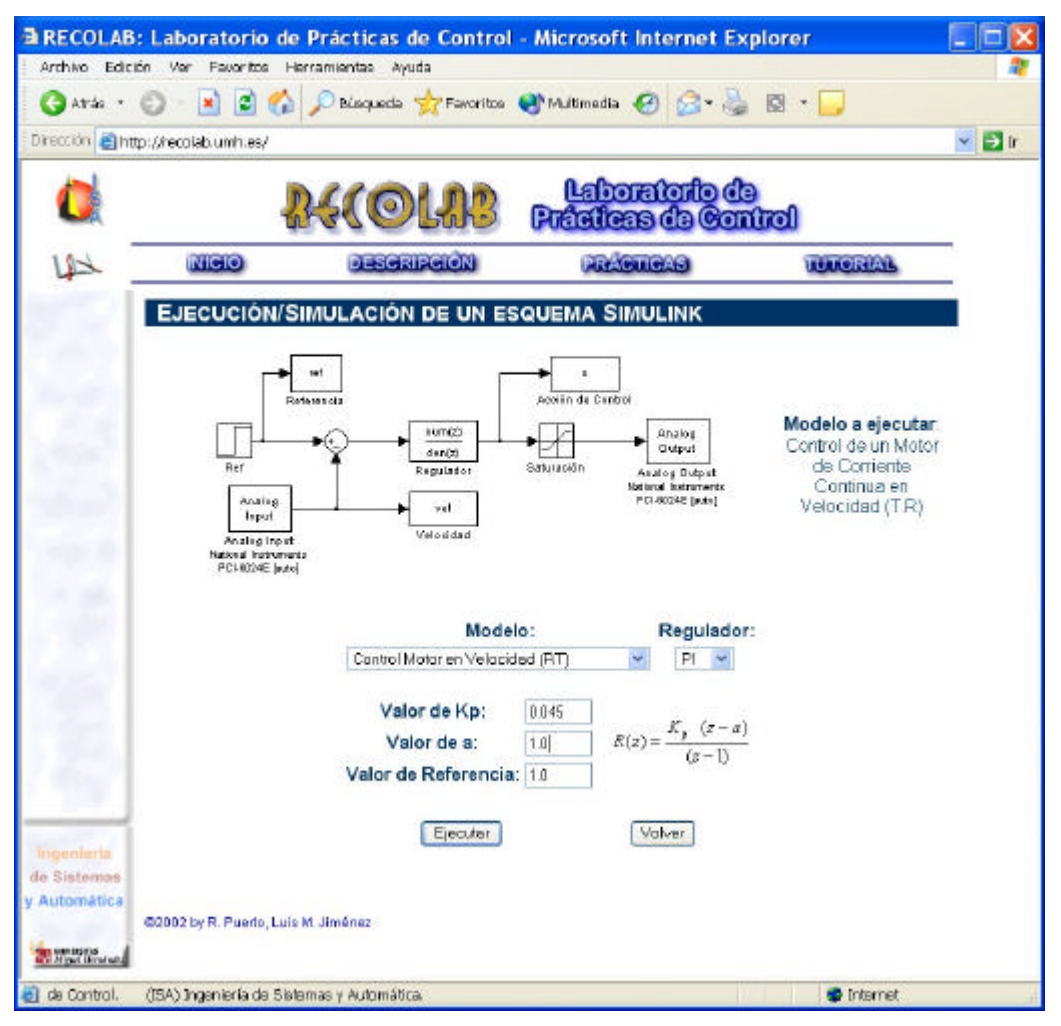

Figura 5: Vista general de la aplicación Web

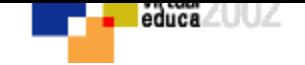

# **VOLVER AL INDICE TEMAS**